## **4. โปรแกรม UPS Management Software**

 โปรแกรม UPS Management Software เปนโปรแกรมสำหรับการตรวจสอบสถานะการทำงานตางๆ ของเครื่อง UPS, การกำหนดระยะเวลาสำรองไฟ, การบริหารการสั่งการ Shutdown ระบบ, การตั้ง เวลาเปด - ปดเครื่อง UPS รวมถึงการเรียกดูบันทึกเหตุการณตางๆ ยอนหลัง ซึ่งสามารถดาวนโหลด โปรแกรมไดที่ www.powermatic.co.th

# **5. แนวทางการแกปญหา**

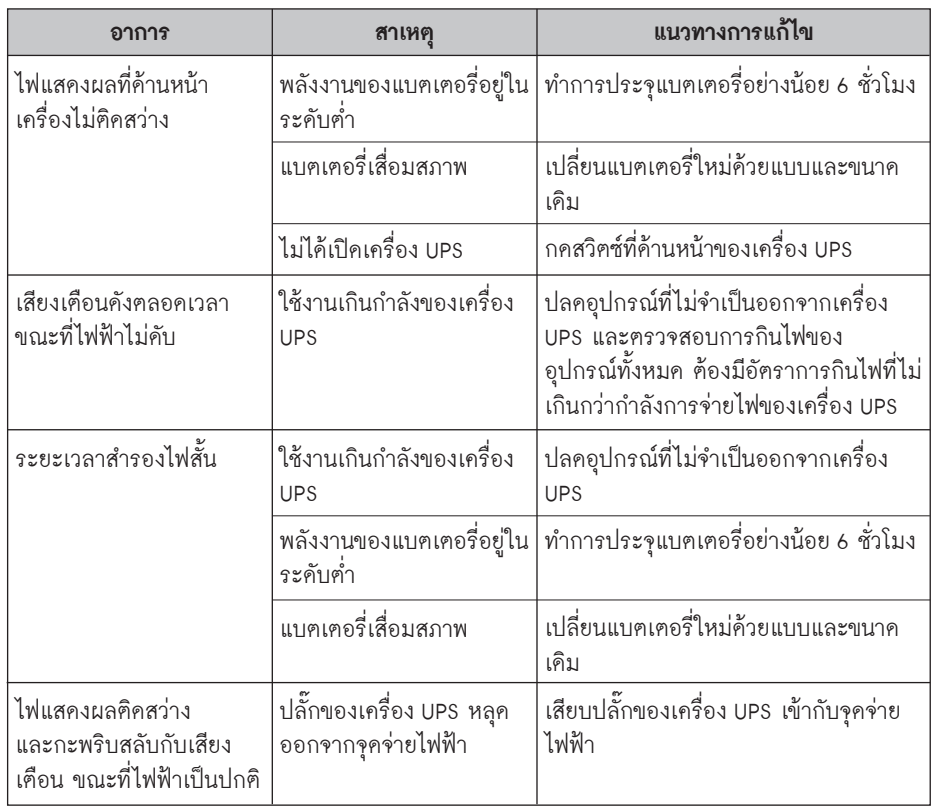

*กรณีเครื่องขัดของหรือมีปญหาเกี่ยวกับการใชงาน สามารถแจงหรือขอคำปรึกษาไดที่ 0-2952-4400*

จัดจำหนายและบริการหลังการขายโดย

**บริษัท เพาเวอรเมติค จำกัด** www.powermatic.co.th

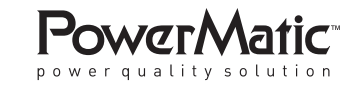

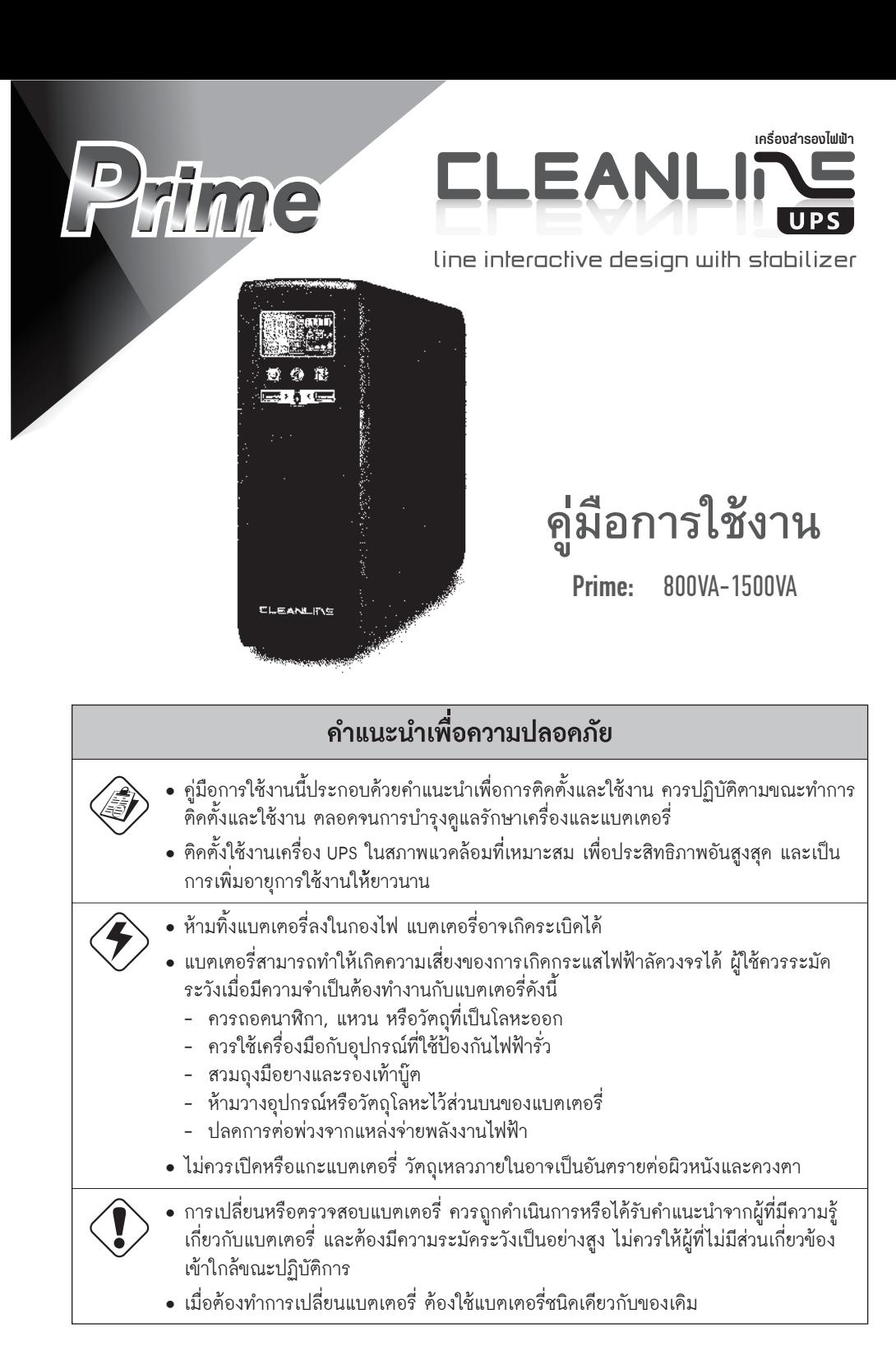

# **1. แนะนำสวนตางๆ ของเครื่อง UPS**

## **Product Overview**

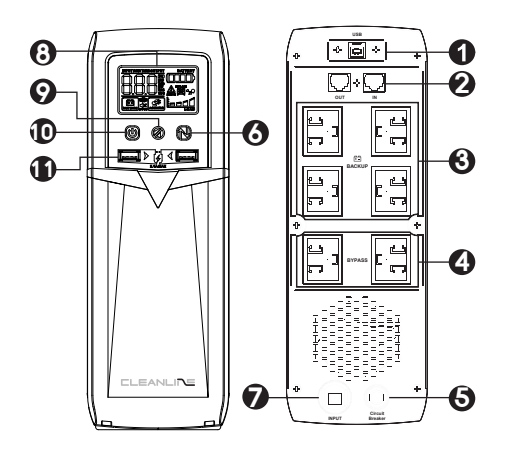

- 
- 2. พอร์ต RI-45/RI-11 ป้องกับไฟกระชากผ่าน ระบบเครือข่าย
- 3. BACKUP เตาจายไฟฟาขาออกสำรองไฟฟาเมื่อดับ
- 4. BYPASS เค้าจ่ายไฟฟ้าขาออก
- 5. เบรคเกอรสำหรับปองกันการลัดวงจร
- 6. ปุมปรับขึ้น / ลง
- 7. สายไฟฟา Input ของ UPS
- 8. จอ LCD Display
- 9. ปุม เปด / ปดเสียง
- 10. สวิตช เปด / ปด UPS
- 11. USB Fast Charger 2.1A

# **2. การติดตั้งและเริ่มตนใชงาน**

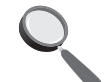

 กอนการติดตั้ง โปรดตรวจสอบใหแนใจวาเครื่องไมชำรุดเสียหาย และอุปกรณภายในกลอง บรรจ�ภัณฑครบถวน

# **สถานที่ติดตั้งและตำแหนงการวางเครื่อง**

 ติดตั้งเครื่อง UPS ในบริเวณที่ไมมีฝุนละออง และมีการไหลเวียนของอากาศอยางพอเพียง ควรวาง หลีกเลี่ยงความร้อนและความชื้นที่ไม่เหมาะสม เพื่อให้เครื่อง UPS ทำงานได้อย่างมีประสิทธิภาพสงสค

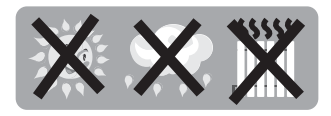

**3. การติดตั้งเครื่อง UPS เขากับระบบไฟฟา และการเริ่มประจ�แบตเตอรี่**

เสียบสาย AC INPUT ของเครื่อง UPS เข้ากับจุคจ่ายไฟของการไฟฟ้าฯ เพื่อ เป็นการเริ่มประจุแบฅเฅอรี่ และเสียบทิ้งไว้ไม่น้อยกว่า 6 ชั่วโมง เพื่อให้มั่นใจ วาแบตเตอรี่มีประจ�เต็มที่

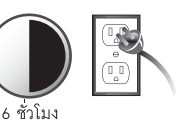

**การต่ออุปกรณ์เพื่อใช้งานกับเครื่อง UPS**<br>นำสาย AC INPUT ของเครื่องคอมพิวเตอร์ หรืออุปกรณ์ที่ต้องการใช้ไฟฟ้าสำรองเมื่อไฟฟ้าคับ ต่อเข้า ้กับเต้าจ่ายไฟฟ้า BACKUP ที่ด้านหลังของเครื่อง <sup>บ</sup>PS ส่วนอปกรณ์อื่นที่ไม่จำเป็นต้องใช้ไฟฟ้าสำรอง ให้เสียบเข้ากับเต้าจ่ายไฟฟ้า surge protect

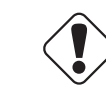

*ขอควรระวังไมควรนำเครื่องพิมพเลเซอร หรือเครื่องสแกนเนอร มาตอใชงานกับเครื่อง UPS เพราะวามีการกินไฟสูงเกินไป*

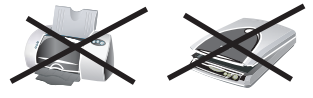

## **การเปด และเริ่มทดสอบเครื่อง UPS**

## **การเปดเครื่อง**

เสียบปลั๊กไฟเขากับผนัง ไฟ LCD หนาจอจะติดสวางแสดงสัญลักษณ Input พรอมแสดงแรงดันไฟดานเขา จากนั้นกดปุม "สัญลักษณปุม ON" คางไว 2 วินาที มีเสียงรองยาว ประมาณ 3 วินาที เครื่องจะเปดจายไฟดานออก โดยหนาจอ LCD จะเปลี่ยนจากแสดงสัญลักษณ Input เปน Output พรอมแสดงแรงดันไฟดานออก และสัญลักษณ "สัญลักษณ AC Mode"

## **การปดเครื่อง**

กดปุม "สัญลักษณปุม ON" คางไว 2 วินาที เครื่องจะตัดแรงดันไฟฟาดานออก พรอมเปลี่ยนจากแสดงสัญลักษณ Output เปน Input พรอมแสดงแรงดันไฟฟาดานเขา และสัญลักษณ "สัญลักษณ AC Mode"จะหายไฟ

### **การทดสอบแบตเตอร**

ขณะเปดเครื่องทำงานปกติ สามารถสั่งทดสอบแบตเตอรี่ไดโดยกดปุม "สัญลักษณปุม ON "คางไว 5 วินาที เครื่องจะมี เสียงรองเปนชวง และแสดงสัญลักณ "สัญลักษณ BATT MODE" และปรากฏขอความ RUNTIME พรอมแสดงระยะเวลา สำรองไฟโดยประมาณ แสดงถึงการทดสอบแบตเตอรี่ ประมาณ 5-10 วินาที หลังจากนั้นหากแบตเตอรี่ปกติจะกลับมา ทำงานในสถานะปกติ หากแบตเตอรี่มีปัญหาจะมีเสียงร้องยาวต่อเนื่อง

## **การปดเสียงเตือน**

เมื่ออยูในสถานะจายไฟจากแบตเตอรี่ จะมีเสียงรองเตือน ดังเปนชวงๆ ซึ่งสามารถปดไดโดยการกดปุม "สัญลักษณ์ปุ่มปิคเสียง" ค้างไว้ 2 วินาทีเมื่อปล่อยจะมีสัญลักษณ์รูป "รูปลำโพง

## **การปดเครื่อง UPS**

- ปิคเครื่องคอมพิวเตอร์ หรืออปกรณ์ที่ใช้งานกับเครื่อง UPS
- ปดเครื่อง UPS โดยการกดสวิตซที่ดานหนาเครื่อง UPS จากนั้นไฟ LED จะดับลง